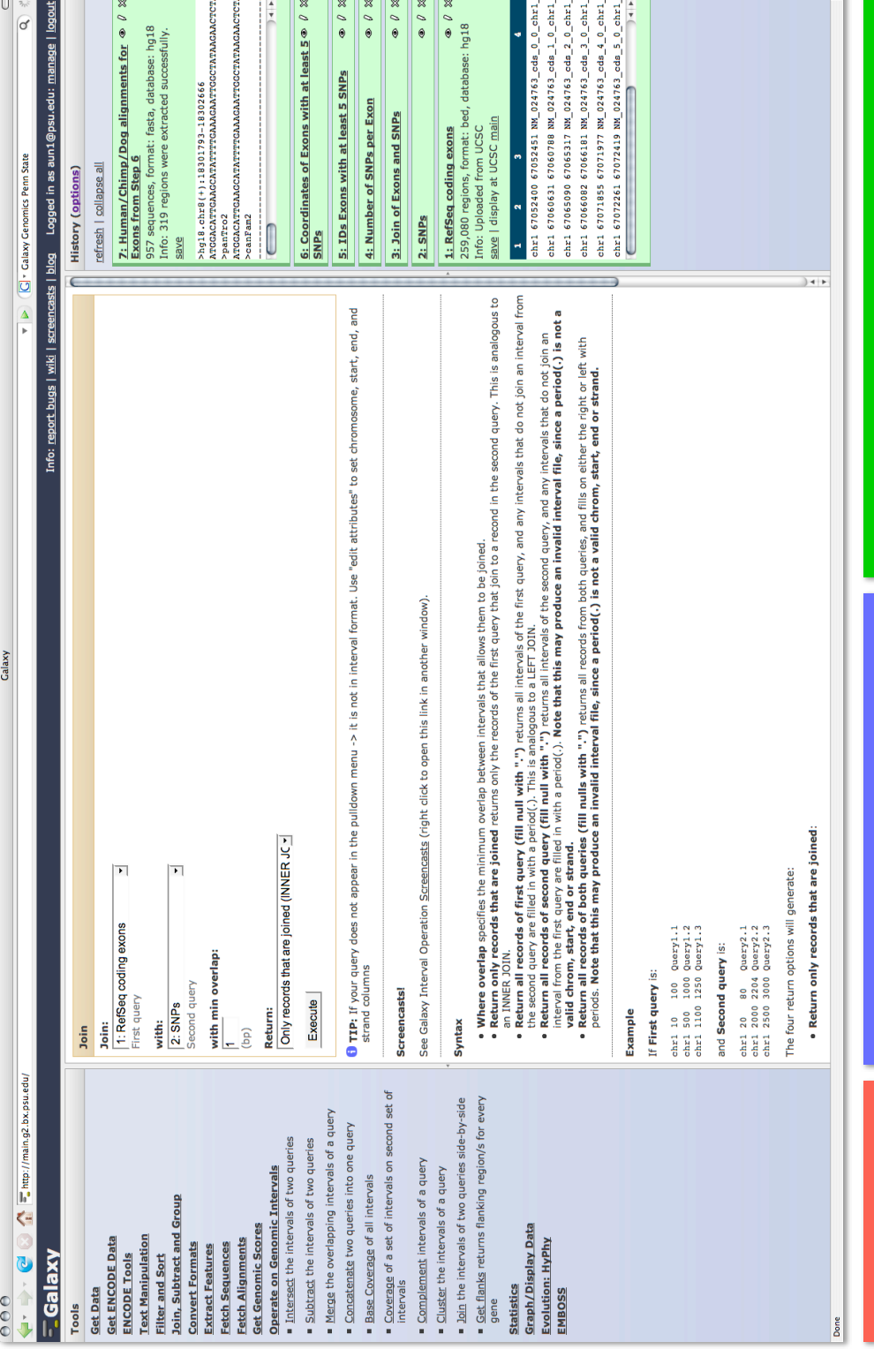

## **Tools (left)**  ools (left)

Tools (currently over 100) are organized in categories. Clicking on a category expands and shows available tools. For example, here the *Operate on Genomic Intervals* category is ere the Clicking on Genom  $\overline{\text{co}}$ organized category (currently For example<br>Operate on are categories. Intervals<br>expanded. ategory shows **Cools**  $(00)$ 

## **Interfaces (center)**  nterraces (center

If you click a tool, its interface will appear here. For example, clicking on *Join* (left pane) will bring up its interface (shown in the center pane). It this case we are joining RefSeq exons with SNPs. The names of datasets in the two dropdowns ("1:RefSeq coding exons" and "2:SNPs") correspond to items listed in the right (History) pane. The tool interface also provides help information.

# **History (right)**

This is where all your data and analyses results go. The output of every tool creates another history item, so that your original data is never changed. For example, we started with two datasets imported from UCSC: "1:RefSeq coding exons" and "2:SNPs". Joining the two datasets created a new History Item called "3:Join on Exons and SNPs". And so on... Thus the History serves as a complete of every analyses. Clicking "options**"** (just above the right pane) allows saving and sharing (*!*) of histories.  $ins$ drecor

## **DON'T DO GENOMICS ALONE!**

Plecion fulvieolis

cion fulvieolis

Introducing GALAXY, a revolutionary tool for collaborative genomic research! **<http://g2.bx.psu.edu>**

(since you cannot click the paper - flip it!)

## See what **GALAXY** can do for you:

## **Biologists**

Use our public site (http://g2.bx.psu.edu) to access popular sources of data like the UCSC Table Browser. Run analyses right on the spot using a variety of integrated tools. Your results are always available and can be easily shared with others.

## **Software Developers**

Galaxy is an easy-to-use, open-source, scalable framework for tool and data integration. Stop wasting time writing interfaces and get your tools used by biologists! GALAXY includes everything you need to get started, so download and start integrating!

You are an experimental biologist. You keep watching databases fill with more and more data. You keep thinking: "*even if I knew how to use Excel as a pro, it would probably not load 12,435,654 SNPs".* So how do you perform analyses without calling somebody on the Computer Science side of campus? Suppose you want to find human exons with the highest SNP density. There is no straightforward way of doing it without learning programming first. And this is why:

### **Databases are not analyses tools**

Databases are where you get the data. Browsers are where you visualize the results. For a bench biologist there is not much in between besides spreadsheets or Perl scripting. GALAXY fills this gap by providing a tool-rich analysis medium.

### **No tools for essential datatypes**

Some datatypes generated by high throughput genomics are so new that there are no tools to analyze them. For example, how do you extract seq-uences of coding exons from the latest 28-way alignments of vertebrate genomes or analyze genome-wide disease association data? With GALAXY!

## **Is genomics reproducible?**

The Methods section of too many papers sound like "*the data were analyzed using a collection of in-house scripts*". How do you repeat such an analysis? GALAXY saves every step of your analysis and allows you to share these workflows with others.

### **Too many tools**

*Bioinformatics* has published 166 Application Notes since January 2007. How does one know which tool to use? GALAXY integrates a multitude of different tools by giving them the same "look and feel" and linking them to data warehouses.

So is it all hot air or can you actually do something with GALAXY that you cannot do otherwise? Let's try this:

*find all human exons that contains at least 5 nonsynonymous (amino acid changing) SNPs and extract their alignments with chimp and dog*

This analysis requires 7 steps outlined below but can be completed easily and quickly with GALAXY (in fact, 90% of that time is spent downloading SNP data from the UCSC Table Browser). These steps correspond exactly to the contents of GALAXY's left pane on the opposite side of this brochure. You can watch a QuickTime screencast detailing this analysis at [http://g2.bx.psu.edu.](http://g2.bx.psu.edu)

## **Download exon and SNP coordinates**

Here we just grab coordinates of all coding exons and SNPs from the UCSC Table Browser (the efforts of the UCSC Team were crucial for this integration). This creates History items #1 and #2 (right pane of Galaxy's interface on the opposite side)

## **Join exons with SNPs**

This will find all exons that contain SNPs. This operation is performed using the *Join* function and creates History item #3. *Join* is a part of our large suite of tools for manipulation of genomic intervals that include intersection, coverage, and other functions.

## **Compute number of SNP per Exon**

Here we first compute the number of SNPs per exon with the *Count* function (History item #4) and then use the *Filter* tool to find exons with at least 5 SNPs (History item #5).

## **Extract human/chimp/dog alignments**

Finally, we extract human/chimp/dog alignments corresponding to the exons from the previous step. These alignments are trimmed per exon boundaries. If multiple alignment blocks overlap an exon - they are stitched together (History item #6).

## **Why? A** How? **B** See it!

Still not convinced? Go to [http://g2.bx.psu.edu.](http://g2.bx.psu.edu) There you will see a link to screencasts (you will need a free QuickTime player available from Apple website to view them). Galaxy Screencasts highlight all Galaxy<br>Screencasts aspects of GALAXY's functionality and also show examples of very complex analyses.

## **Share!**

Best of all, GALAXY's history system provides a complete analyses record that can be shared. Every history is an analysis workflow, which can be used to reproduce the entire analyses.

## **History is an analysis record**

Look at GALAXY's interface on the opposite side. Every step of the analyses is recorded. You can have any number of histories saved. This way you can go back to your analyses anytime.

## **Share your analyses**

Alice works at Penn State, while Bob suffers from the terrible San Diego climate. Alice wants Bob to see her analyses. Alice clicks the "*share*" link and enters Bob's e-mail address. Now Alice's history is visible to Bob (see "*Sharing history"* screencast).

## **Now your results are reproducible!**

When publishing results, replace "*the data were analyzed using a collection of in-house scripts*" with a URL pointing to Galaxy's history. Your reviewers will have no further questions. That's reproducible genomics!